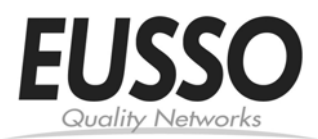

*User- definable Hotkey Preceding Sequence Simultaneous / independent PC / Audio Switching*

> **UKS8102-P / UKS8102-P2B 2-port Mini Size PS/2 KVM Switch w/ optional Audio&Mic**

## Quick Installation Guide

Thank you for purchasing the **UKS8102-P / UKS8102-P2B Mini-Size PS/2 KVM Switch w/ Audio&Mic.** With our highly reliable and quality product, user can enjoy countless benefits from using it.

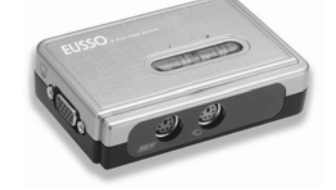

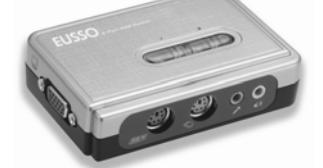

 **UKS8102-P UKS8102-P2B (w/ Audio & Mic)** 

#### *Introduction*

The **UKS8102-P / UKS8102-P2B** is a 2-port mini-size PS/2 KVM Switch with *optional* audio and microphone switching function. It allows you to access, control, boot and reboot multiple PS/2-enabled computers using only one keyboard, video, mouse, and *optional* speaker and microphone function. It also offers user-programmable *simultaneous / independent* switching of PC channel and Audio / Mic channel for flexible multimedia application with KVM switching. For users who might need to use a hotkey preceding sequence other than two scroll locks, we also offer five key alternatives for free configuration.

## *Before you install*

The default setting of the Model **UKS8102-P / UKS8102-P2B** is appropriate for most systems. The KVM Switch is a Plug-and-Play device for installation. In fact, you do not need to configure the KVM Switch before installation.

For the first time installation of the KVM Switch, please follow the instructions below for correct setup sequence:

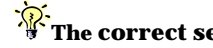

**The correct setup sequence is ……** 

- **(1) Connect the shared keyboard, monitor and mouse (and optional speaker set and microphone) to the KVM Switch first, and then connect your computers.**
- **(2) Power up your connected computers…**  Since the KVM Switch receives power from the computer's PS/2 interface, it is powered up when you connect KVM Switch to PC.

## *Quick Installation*

*Take the KVM Switch and begin to install….* 

**DO NOT TRY** to connect the KVM Switch to the computers while the computers are still in powered-on states. Otherwise, the computer will have difficulty recognizing your shared keyboard and mouse.

- **Step 1.** Make sure all the computers that are to be connected to the KVM Switch and their peripherals are in powered-off state. If not, power them off before you proceed with the following steps.
- **Step 2.** Connect the shared PS/2 keyboard, mouse, monitor, speaker set and microphone to the KVM switch.
- **Step 3.** Connect each of your computers to the KVM switch, using appropriate KVM & Audio/Mic cables.
- **Step 4**. (*Now your KVM Switch should have been powered-up….*) Power up the connected computers one by one. After your computers are powered up, the keyboard and mouse will be recognized and now you can begin operating the KVM switch.

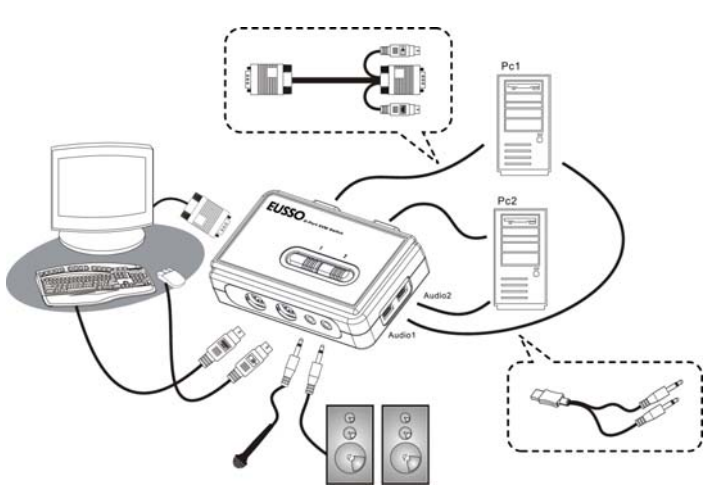

**UKS8102-P / UKS8102-P2B Configuration Diagram** 

## *Easy Operation*

There are two methods to control your KVM Switch for PC switching: using the top-panel push button or a hotkey sequence. For audio/mic switching, use the hotkey command*. See Quick Reference Sheet*

#### **Top-Panel Buttons**

The top-panel buttons allows you a direct control over PC port switching. Simply press the button to switch PC port. By default, PC port switching and Audio/Mic port switching are bound together (both will be switched simultaneously).

If you want to enable the binding of PC and audio/mic port switching, use the hotkey sequence, [*ScrLk] +[ScrLk] +[Q].* To disable the binding again, just hit [*ScrLk] +[ScrLk] + [W]*. *See Quick Reference Sheet*

#### **Keyboard Hotkey**

*A keyboard hotkey sequence consists of at least three specific keystrokes: See Quick Reference Sheet*

**Hotkey sequence = [ScrLk] + [ScrLk] +** *Command key(s)* **\* User-definable = SCROLL LOCK**, **CAPS**, **ESC**, **F12** or **NUM LOCK** 

#### **Hotkey preceding sequence configuration:**

For users who want to use a preceding sequence other than two consecutive Scroll Locks, there is also one convenient way to configure it.

- **(1)** Hit [ScrollLock] + [ScrollLock] +[ H], then the two beeps is a signal of readiness for new preceding sequence selection [or Press and hold down the top-panel button 2 until you hear two beeps.
- **(2)** Select and press the key you would like to use as your preceding sequence (**SCROLL LOCK**, **CAPS**, **ESC**, **F12 or NUM LOCK** keys are available for selection) and you'll hear a beep for selection confirmation. Now you can use the new preceding sequence to execute your hotkey commands.

 $\sum_{i=1}^{n}$  Another way to activate the Hotkey preceding sequence configuration is to press top-panel button 2 for over 3 seconds to set the KVM switch into hotkey configuration mode. Then you select and press the key that you'll choose as the preceding sequence.

 $\mathcal X$  Each keystroke within a hotkey sequence should be pressed within 2 seconds. Otherwise, the hotkey sequence will not be validated.

For detailed Hotkey sequences and their corresponding functional commands, please refer to the Quick reference sheet.

# **Quick Reference Sheet**

*2-port Mini-Size PS/2 KVM Switch Operation Commands for Hotkeys / Top-Panel Buttons* 

*Hotkey sequence = [ScrLk] + [ScrLk] +* **Command key(s)** *\* User-definable Preceding sequence = SCROLL LOCK, CAPS, ESC, F12 or NUM LOCK*

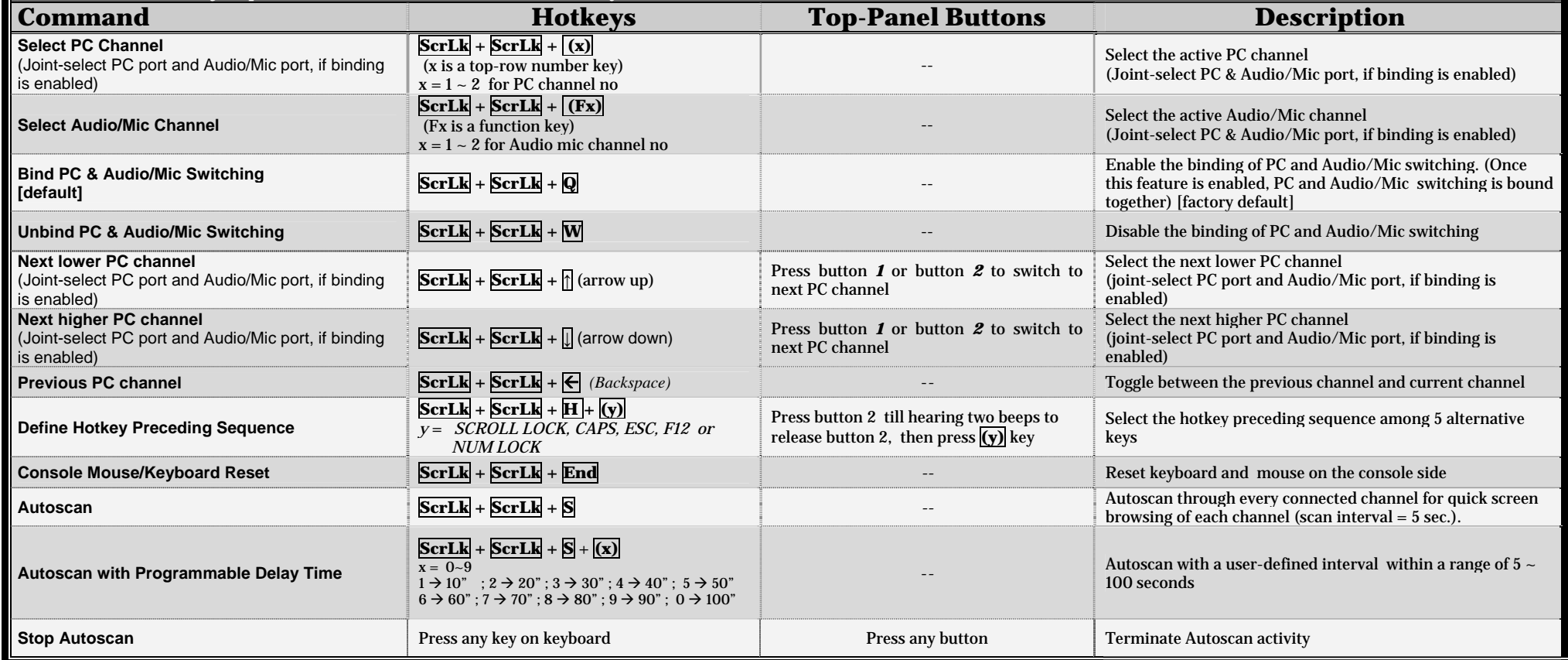

#### *Notes:*

1. Note that (*x*) denotes a number key for the selected port number  $(x = 1 - 2)$ . You can use either the top row number keys or the number pad for the hotkey commands.

*2. When the binding of PC & Audio/Mic port switching is enabled by the hotkey sequence: ScrLk + ScrLk + Q, any PC and Audio/Mic switching are bound together. To remove this binding, hit ScrLk + ScrLk + W.*  Hotkey convention: The hotkey notation  $\overline{\text{ScrLk}} + \overline{\text{ScrLk}} + \overline{\text{(key)}}$ , denotes that you should hit the individual key consecutively one at a time, not simultaneously.

*Mouse Troubleshooting: If your mouse hangs or behaves abnormally, you can hit the following hotkey commands for mouse reset:* 

- *(a)* When you are using a PnP OS such as Windows 98 Second Edition or later Windows operating systems such as Win2k, WinXP, etc., hit  $ScrLk$  +  $ScrLk$  +  $End$  for mouse reset.
- *(b) When you are using a non-PnP OS such as Linux, NT4.0, etc, just hit one of the following hotkey commands for mouse reset according to your mouse configuration on the non-PnP OS --*

 $\overline{ScrLk}$  +  $\overline{ScrLk}$  +  $\overline{M}$  +  $\overline{I}$  for a 2-key mouse setting;  $\overline{ScrLk}$  +  $\overline{ScrLk}$  +  $\overline{M}$  +  $\overline{Z}$  for a 3-key wheel mouse setting;  $\overline{ScrLk}$  +  $\overline{ScrLk}$  +  $\overline{ScrLk}$  +  $\overline{M}$  +  $\overline{3}$  for